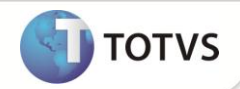

# **Nova GIA – Guia de Informação e Apuração do ICMS-SP Produto** : Microsiga Protheus® Livros Fiscais Versão 10 **Data da publicação** : 05/02/13 **País(es)** : Brasil **Banco(s) de Dados** : Todos

#### **Chamado** : **TDNIRB /TDTUZ2 /TECQMJ /TEODLI /TFBPJB /TGJJDK**

Disponível na rotina **Nova GIA (MATA972)** Guia de Informação e Apuração do ICMS, a geração de arquivo pré-formatado para importação da Declaração e Apuração do ICMS.

O Sistema trata exclusivamente as informações referentes às Notas Fiscais relativas às mercadorias que tenham saído ou entrado no estabelecimento.

A Nova GIA é o instrumento pelo qual o contribuinte inscrito e obrigado à escrituração de Livros Fiscais deve declarar, no prazo regulamentar, as seguintes informações econômico-fiscais, segundo o regime de apuração do imposto a que estiver submetido ou conforme as operações ou prestações realizadas no período:

- Os valores das operações e prestações realizadas, separadas por CFOP;
- O valor do imposto a recolher ou o saldo credor a ser transportado para o período seguinte;
- O valor do imposto retido e demais informações relativas a operações e prestações sujeitas ao regime de substituição tributária, no que se refere ao sujeito passivo por substituição;
- Informações relativas às saídas de produtos industrializados de origem nacional, com destino à Zona Franca de Manaus (ZFM) e às Áreas de Livre Comércio (ALC);
- Os valores relativos a operações e prestações realizadas por Unidade da Federação (UF).

#### **PROCEDIMENTOS DE CONFIGURAÇÃO**

1. No **Configurador (SIGACFG)**, acesse **Ambiente / Cadastros / Parâmetros** verifique os parâmetros a seguir ou crie-os, caso não existam:

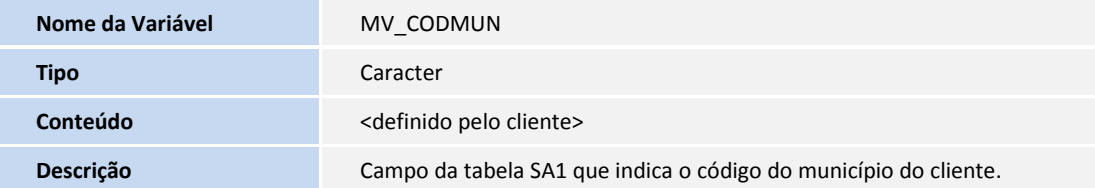

Sugestão para o conteúdo: **A1\_NOVAGIA**

2. Caso o parâmetro não seja informado, o sistema assume o conteúdo do campo **Cód. Mun. ZF (A1\_CODMUN)** do **Cadastro de Clientes (SA1)**. Caso este campo não esteja preenchido, não existirá o código do município na Nova GIA.

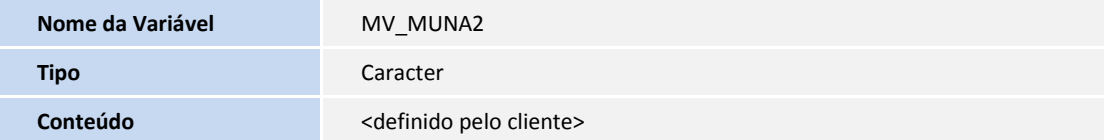

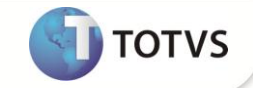

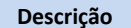

**Descrição** Campo da tabela SA2 que indica o código do município do fornecedor.

Sugestão para o conteúdo: **A2\_NOVAGIA**

Caso este parâmetro não esteja preenchido, não existirá o código do município na Nova GIA.

# Importante

Com a implementação do projeto SPED os campos **Cod.Municip (A1\_COD\_MUN** e **A2\_COD\_MUN)** ficam exclusivamente destinados ao código do município, conforme tabela do IBGE.

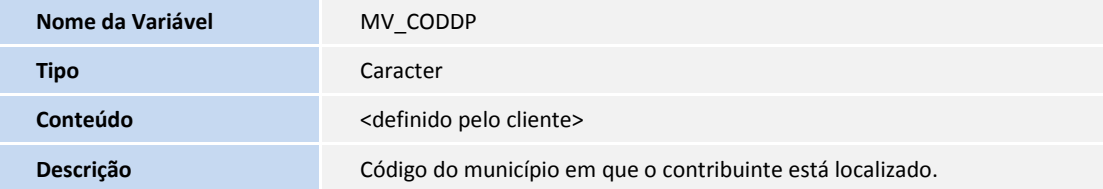

Exemplo para o conteúdo: **4170**

Este parâmetro é utilizado quando existem operações interestaduais, ou seja, como o aplicativo da Nova GIA só possui códigos de municípios paulistas deve ser informado o código em que está localizado o contribuinte nas operações interestaduais.

# *Importante*

Caso **não haja** integração com o módulo de **Exportações (SIGAEEC)** e seja necessário informar o número do Registro de Exportação na geração do CR = 31, deve ser configurado o parâmetro **MV\_RE**, conforme abaixo.

Caso **haja** integração com o módulo **Exportações (SIGAEEC)**, não é necessário informar esse parâmetro (deixe em branco), uma vez que já existem informações específicas para a situação. Essas informações serão extraídas das tabelas de Embarque e Itens de Embarque.

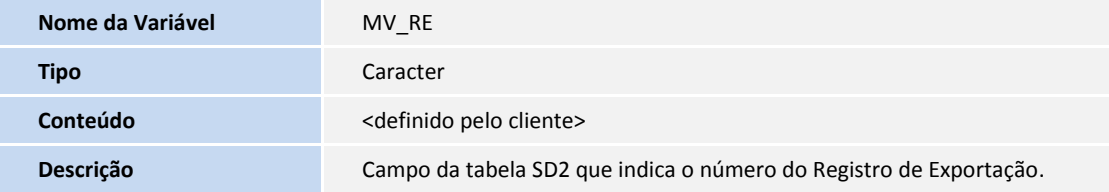

Exemplo para o conteúdo: **D2\_RE**

| Nome da Variável | MV DIP11                                                                                                    |
|------------------|----------------------------------------------------------------------------------------------------|
| <b>Tipo</b>      | Caracter                                                                                                    |
| Conteúdo         | <definido cliente="" pelo=""></definido>                                                                                                    |
| Descrição        | Informar os CFOPs de entrada, cujo código de Dipam-B seja 1.1 (compras<br>escrituradas de mercadorias de produtores agropecuários, inclusive<br>hortifrutigranjeiros, por município de origem).<br>Observação: Este parâmetro é utilizado na geração do registro CR 30 –<br>Dipam-B. |

Exemplo de conteúdo: **1111/1113/**

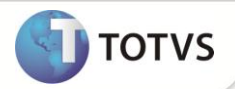

Informe os CFOPs separados por barra.

# Importante

A verificação do fornecedor (se é produtor rural) será feita no campo **A2\_TIPORUR**, logo, esse campo deve ser preenchido para a

geração do Cód.Dip. 1.1.

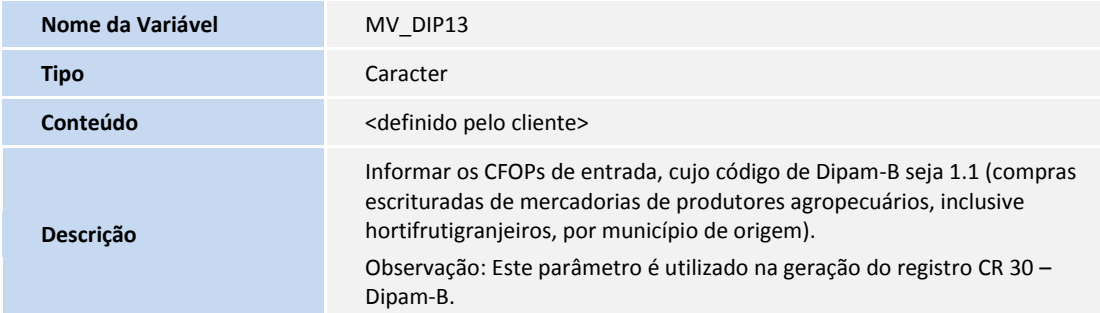

Exemplo para o conteúdo: **1101/1116/**

Informe os CFOPs separados por barra.

# Importante

A verificação do fornecedor (se é produtor rural) será feita no campo **Tp.Contr.Soc (A2\_TIPORUR)**, logo, esse campo deve ser preenchido para a geração do Cód.Dip. 1.3.

- 3. No **Configurador (SIGACFG)**, acesse **Base de Dados / Dicionário / Base de Dados**, verifique os campos dos parâmetros a seguir ou crie-os, caso não existam:
	- Tabela **SA1 – Cadastro de Clientes**

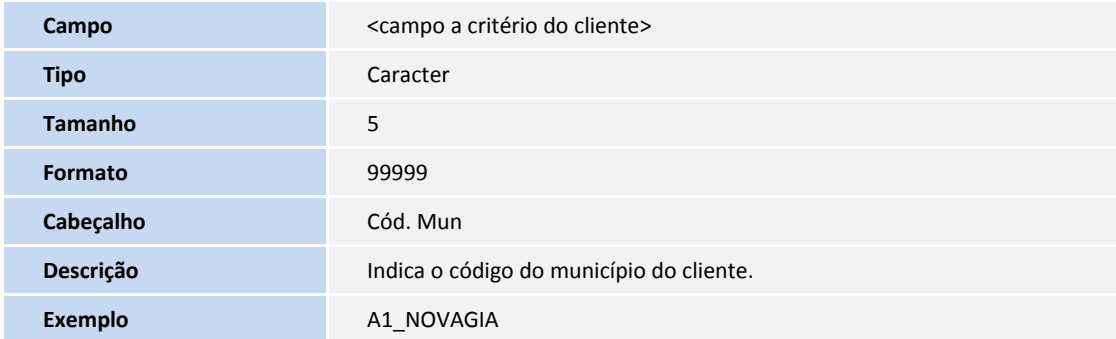

Tabela **SA2 – Cadastro de Fornecedores**

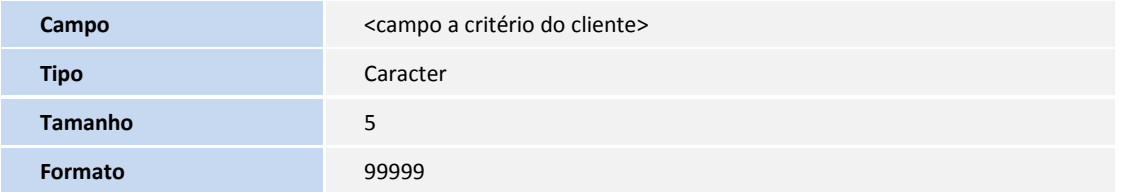

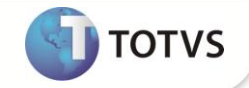

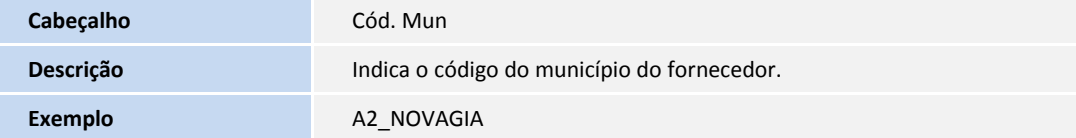

4. No **Configurador (SIGACFG)**, acesse **Ambiente / Cadastros / Menus**, disponibilize no *menu* do módulo **Livros Fiscais (SIGAFIS)** a opção para execução da Nova GIA, conforme segue:

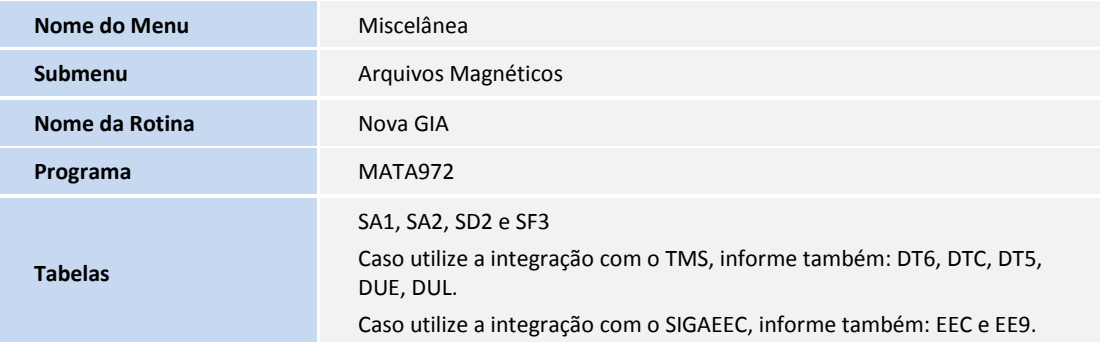

5. Caso haja necessidade de configurações específicas, está disponível o Ponto de Entrada para essa rotina, conforme abaixo:

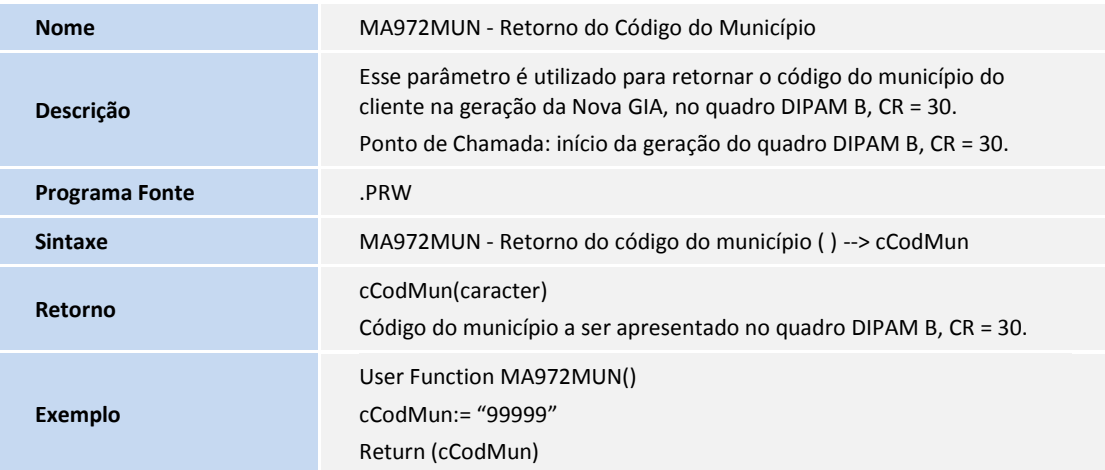

#### **PROCEDIMENTOS PARA UTILIZAÇÃO**

- 1. No **Livros Fiscais (SIGAFIS)**, é necessário realizar uma apuração do período dos **Impostos ICMS (MATA953)** e **IPI (MATA952)**. Para a perfeita integridade dos dados apurados, as datas de referência e de apuração devem ser correspondentes.
- 2. Ainda no **Livros Fiscais (SIGAFIS)**, acesse **Nova GIA (MATA972)**, observe o preenchimento dos parâmetros conforme instruções a seguir:

#### **Data Inicial?**

Informe a data inicial da apuração.

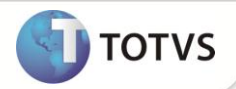

#### **Data Final?**

Informe a data final da apuração.

#### **Tipo de GIA?**

Selecione a opção **Normal** quando a GIA for uma geração de dados normal, ou **Substitutiva**, quando houver dados para substituição do arquivo enviado anteriormente.

#### **GIA com Movimento?**

Selecione a opção **Sim** para que a geração da nova GIA considere os movimentos, ou **Não**, caso contrário.

#### **GIA já Transmitida?**

Selecione a opção **Sim** para que a geração considere as GIAs já transmitidas, ou **Não**, caso contrário.

#### **Saldo Credor - ST?**

Informe o saldo credor do período anterior para Substituição Tributária.

#### **Regime Tributário?**

Selecione sob qual regime tributário deve ser gerada a GIA:

**RPA** – Regime por Periódico de Apuração;

**RES** – Regime por Estimativa;

**RPA** - Dispensado – Dispensados do Regime por Período de Apuração;

**ST** – Simples.

#### **Mês de Referência?**

Informe o número correspondente ao mês de referência da apuração.

#### **Ano de Referência?**

Informe o ano de referência da apuração.

#### **Mês Ref. Inicial?**

Informe o número correspondente ao mês de referência inicial da apuração.

#### **Ano Ref. Inicial?**

Informe o ano de referência inicial da apuração.

#### **Livro Fiscal Selecionado?**

Informe o número do livro a ser processado. Informe **\*** (asterisco) para processar todos os livros.

#### **ICMS Fix. para Período?**

Informe o valor do ICMS fixado para o período. Se o Regime Tributário for opção **2** (RES), este valor deve ser informado. Para as outras opções, não é necessário preencher.

#### **Arquivo Destino?**

Informe o nome do arquivo onde serão geradas as informações.

Exemplo: GIAJAN.

#### **Vs. Sist. Nova GIA?**

Informe a versão do sistema validador da Nova GIA a ser utilizado.

Exemplo: 0800

#### **Vs.** *Layout* **Nova GIA?**

Informe a versão do *layout* correspondente à versão do validador (parâmetro anterior), utilizado para gerar o arquivo pré-formatado da Nova GIA.

Exemplo: 0210

**Drive Destino?**

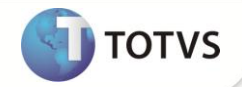

Informe a unidade do *drive* em que será gravado o arquivo pré-formatado.

#### **Filial De?**

Indica a filial inicial para processamento consolidado das movimentações.

#### **Seleciona Filiais?**

Determina se apresenta uma tela posterior ao assistente para que sejam selecionadas algumas filiais para processamento, filiais que componham um grupo que não obedeça à ordem seqüencial e por isso não podem ser indicadas num intervalo **de/até**. Ex: gerar o arquivo das filiais 01, 05, 10 e 13.

#### **Agrupa por CNPJ+IE?**

Indica se deve agrupar por CNPJ e IE, considerando as Filiais com mesmo CNPJ e IE como se fossem apenas uma filial.

### Importante

A filial atual em processamento no sistema é considerada como filial **consolidadora**, em que as informações de CNPJ, IE, etc.,

apresentadas nos arquivos, pertencem a essa filial.

#### **Filial Até?**

Indica a filial final para processamento consolidado das movimentações.

## Importante

A filial atual em processamento no sistema é considerada como filial **consolidadora**, em que as informações de CNPJ, IE, etc.,

apresentadas nos arquivos, pertencem a essa filial.

#### **NF Transf. Filiais?**

Para notas de transferência de saldo entre filiais, serão consideradas notas emitidas até o dia 9 do mês subsequente.

1 - Sim;

2 - Não.

3. Confira os dados e confirme.

### *Importante*

O arquivo gerado no processamento tem extensão **.PRF**. Exemplo: GIAJAN.PRF.

#### **TIPOS DE REGISTROS GERADOS**

#### CR = 01 Registro Mestre

Este registro contém informações sobre o conteúdo do arquivo a ser gerado.

#### CR = 05 Registro Cabeçalho do Documento Fiscal

Este registro contém informações sobre o contribuinte e informações gerais sobre o documento fiscal, tais como referência e regime tributário. Os tipos de registros **Detalhes CFOPs**, **Ocorrências**, **DIPAM-B** e **Registro de Exportação**, estão relacionados diretamente a este tipo de registro.

CR = 10 Registro Detalhes CFOPs

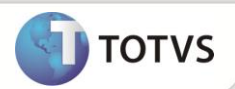

Este registro contém lançamentos de valores totalizados por CFOPs (Código Fiscal de Operações e Prestações). Cada registro do tipo **Detalhes CFOPs**, pertence a um único registro do tipo **Cabeçalho do Documento Fiscal CR=05**.

#### CR = 14 Registro Detalhes Interestaduais

Os registros lançados em Detalhes Interestaduais possuem informações sobre operações relativas às entradas interestaduais (CFOPs do grupo 2) e/ou saídas interestaduais (CFOPs do grupo 6) agrupadas por estados. Portanto, registros desse tipo existirão sempre que houver registros-pai **Detalhes CFOPs CR=10** com valor do campo CFOP=2xxxxx ou 6xxxxx.

#### CR = 18 Registro ZFM/ALC

Neste tipo de registro, detalham-se as informações relativas às saídas interestaduais, quando houver lançamentos de CFOPs do grupo 6 (Saídas Interestaduais) e a operação permitir o benefício da isenção devido aos municípios destinos pertencerem à Zona Franca de Manaus ou Áreas de Livre Comércio.

#### CR = 20 Registro de Ocorrências

Este registro detalha informações correspondentes a Outros Débitos, Estorno de Créditos, Outros Créditos, Estorno de Débitos, Deduções e Outras, necessárias para a apuração do ICMS próprio e Substituição Tributária.

# Importante

Se o Código de Subitem for igual a 00226, não pode existir o Código de Subitem 00748 e se o Código de Subitem for igual a 00748, não pode existir o Código de Subitem 00226.

#### CR = 25 Registro de Inscrições Estaduais

Este registro detalha informações lançadas no CR = 20, com códigos de subitem 00218, 00219, 00704, 00705, 00706, 00707, 00729 ou 00730, indicando os valores associados a cada Inscrição Estadual.

#### CR = 26 Registro de Inscrições Estaduais Substitutas

Este registro detalha informações lançadas no CR = 20, com códigos de subitem 00210 ou 00211, indicando os valores associados a cada Inscrição Estadual.

#### CR = 27 Registro de Inscrições Estaduais Substituídas

Este registro detalha informações lançadas no CR = 20, com códigos de subitem 00701 ou 00702, indicando os valores associados a cada Inscrição Estadual.

#### CR = 28 Crédito Acumulado

Este registro detalha informações lançadas no CR = 20, com códigos de subitem 00220, 00221, 0223, 00740,00741, 00744 ou 00745.

Para cada subitem acima deverá ser preenchido o respectivo valor e visto eletrônico válidos (alfanumérico de 12 posições, sendo composto de apenas letras minúsculas).

#### CR = 30 Registro Dipam-B

Estes registros armazenam informações referentes à Dipam-B. Vale ressaltar que esse tipo de registro tem como pai o tipo de registro **Cabeçalho do Documento Fiscal CR=05**.

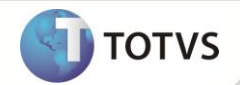

Conforme o manual da DIPAM-B da Sefaz-SP, o valor de prestação de serviço de comunicação (CFOPs 5301 a 5307, 6301 a 6307 e 7301) deve ser calculado deduzindo-se o valor das aquisições da prestação de serviços de comunicação (CFOPs 1301, 2301 e 3301) do valor total do subsequente serviço prestado, rateando-se o resultado proporcionalmente entre os municípios onde se prestou serviço.

Exemplo:

- **Nota de entrada (CFOP 1301)** de São Paulo onde a soma do valor da base de ICMS + valor de isenção de ICMS + valor Outros seja igual a 500,00
- **Nota de saída (CFOP 5301)** de São Paulo onde a soma do valor da base de ICMS + valor de isenção de ICMS + valor Outros seja igual a 1.500,00
- **Nota de saída (CFOP 5301)** de Santos onde a soma do valor da base de ICMS + valor de isenção de ICMS + valor Outros seja igual a 2.000,00

O valor final da prestação de serviço de comunicação:

 $(1.500,00 + 2.000,00) - 500,00 = 3.000,00$ 

Rateando o valor para os municípios onde se prestou serviço, temos:

1. Cálculo do percentual

São Paulo = 1.500,00/3.500,00 = 42,86 % Santos = 2.000,00/3.500,00 = 57,14 %

Obs.: o total 3.500,00 é o valor total sem considerar as entradas.

2. Cálculo do valor para cada município rateando o valor final da prestação de serviço de comunicação

São Paulo =  $3.000,00 * 42,86 % = 1.285,80$ Santos = 3.000,00 \* 57,14 % = 1.714,20 Total 3.000,00

#### CR = 31 Registro de Exportação

Estes registros armazenam informações referentes ao Registro de Exportação. Vale ressaltar que este registro tem como pai o tipo de registro **Cabeçalho do Documento Fiscal CR=05**.

#### Considerações:

Para os registros CR=01 e CR=05, as informações são geradas de acordo com: Inscrição Estadual, CNPJ e CNAE, obtidos por meio do Cadastro da Empresa, além do preenchimento dos parâmetros do programa.

Para os registros CR=10 a CR=31, as informações são geradas por meio do processamento das movimentações do arquivo de Livros Fiscais.

Para os registros CR=28, as informações serão geradas por meio de valores lançados na apuração de ICMS.

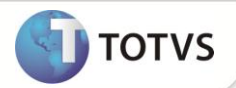

### **INFORMAÇÕES ADICIONAIS**

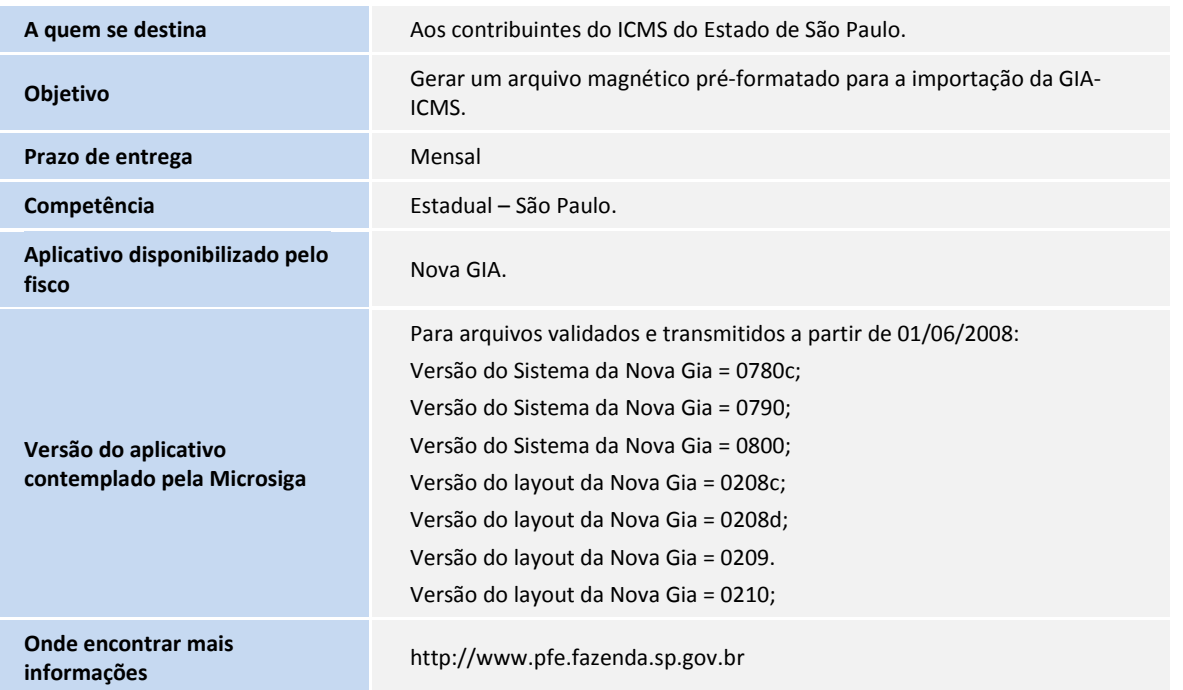

### **INFORMAÇÕES TÉCNICAS**

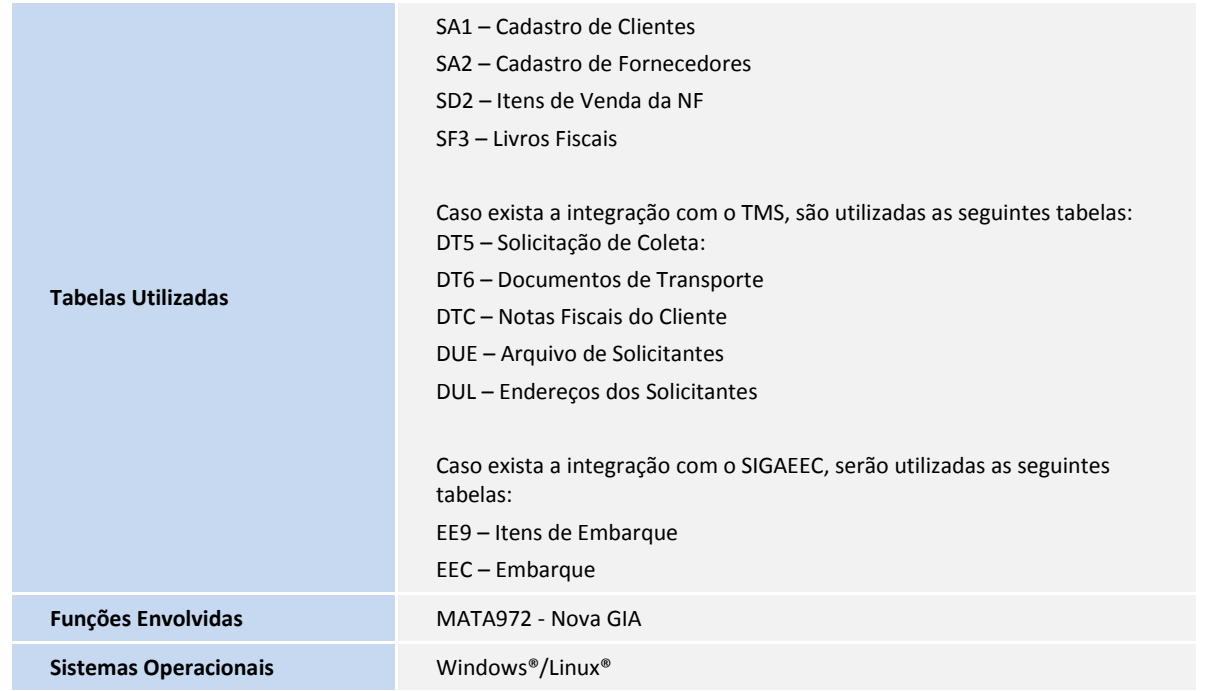